# Motors and the UNO

## EE 189L (Space Vehicles LLC)

September 27, 2016

### **Resources for programming UNO**

### www.arduino.cc

examples in Arduino **IDE** (Sketch)

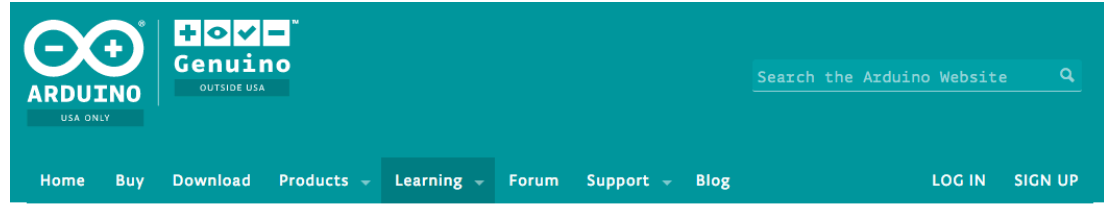

Reference Language | Libraries | Comparison | Changes

### Language Reference

Arduino programs can be divided in three main parts: structure, values (variables and constants), and functions.

#### Structure

- setup()
- $loop()$

#### **Control Structures**

- $-$  if
- if...else  $\sim$
- for  $\sim$
- switch case
- while  $\sim$

#### **Variables**

#### Constants

- HIGH I LOW
- INPUT | OUTPUT | INPUT\_PULLUP
- LED\_BUILTIN
- true I false
- integer constants
- floating point constants

#### Data Types

### **Functions**

#### Digital I/O

- $\overline{\phantom{a}}$ pinMode()
- digitalWrite()  $\overline{\phantom{a}}$
- digitalRead()

#### Analog I/O

- analogReference()
- analogRead()
- analogWrite() PWM  $\overline{\phantom{a}}$

### Variables

Memory allocated by name to store numbers. Favorite two types:

1. integer (int) uses 16 bits of memory to hold a number (no fractions) between  $-2^{15}$  =  $-32,768$  and  $2^{15}$ -1 = 32,767

int aval, apin  $= 1$ ;

aval = analogRead(apin);

2. floating point (float) uses 32 bits of memory to hold numbers with fractions (decimal places) between  $-3.4028x10^{38}$  and  $3.4028x10^{38}$ ; stored as sign, exponent and fraction after 1.

```
float pi = 3.14159, r = 1.0, area;
area = pi * r * r;
```
## Review of Analog I/O

analogRead(pin) where pin = 0, 1, … 5 and 10 bit integer value returned is between 0 and  $2^{10}-1=1023$ 

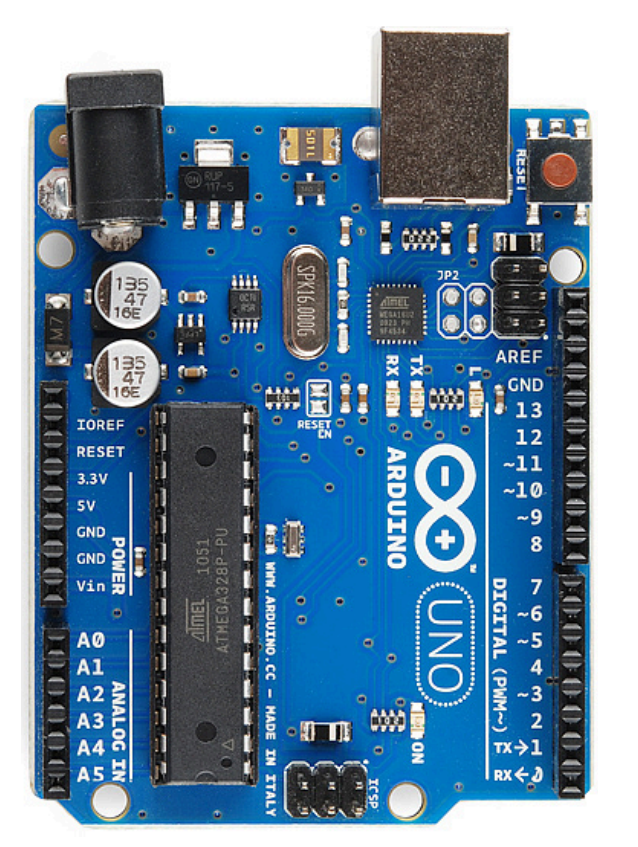

## Review of Digital I/O

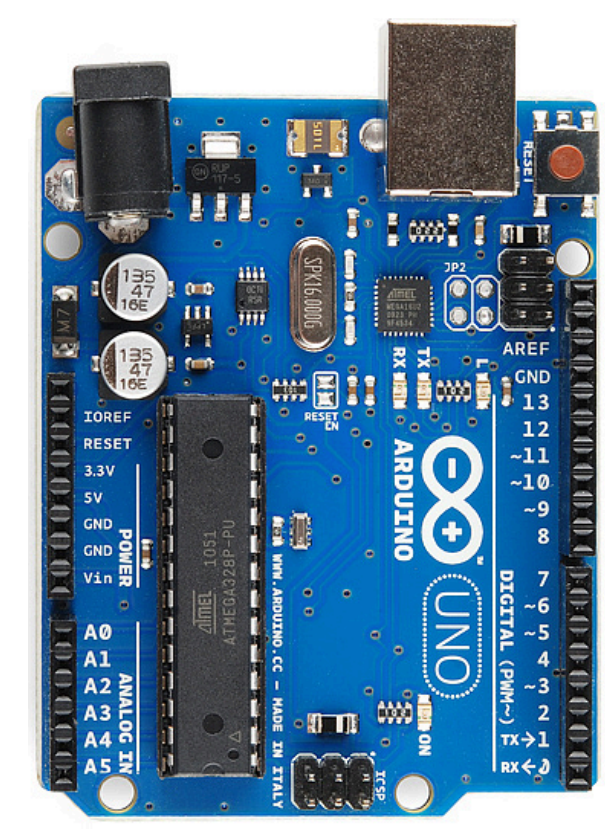

pinMode(pin, MODE)

digitalRead(pin, value) where value is 0 or 1 (LOW or HIGH)

digitalWrite(pin)

analogWrite(~pin, DC) where duty cycle, DC, between 0 and 255

### **Servomotors**

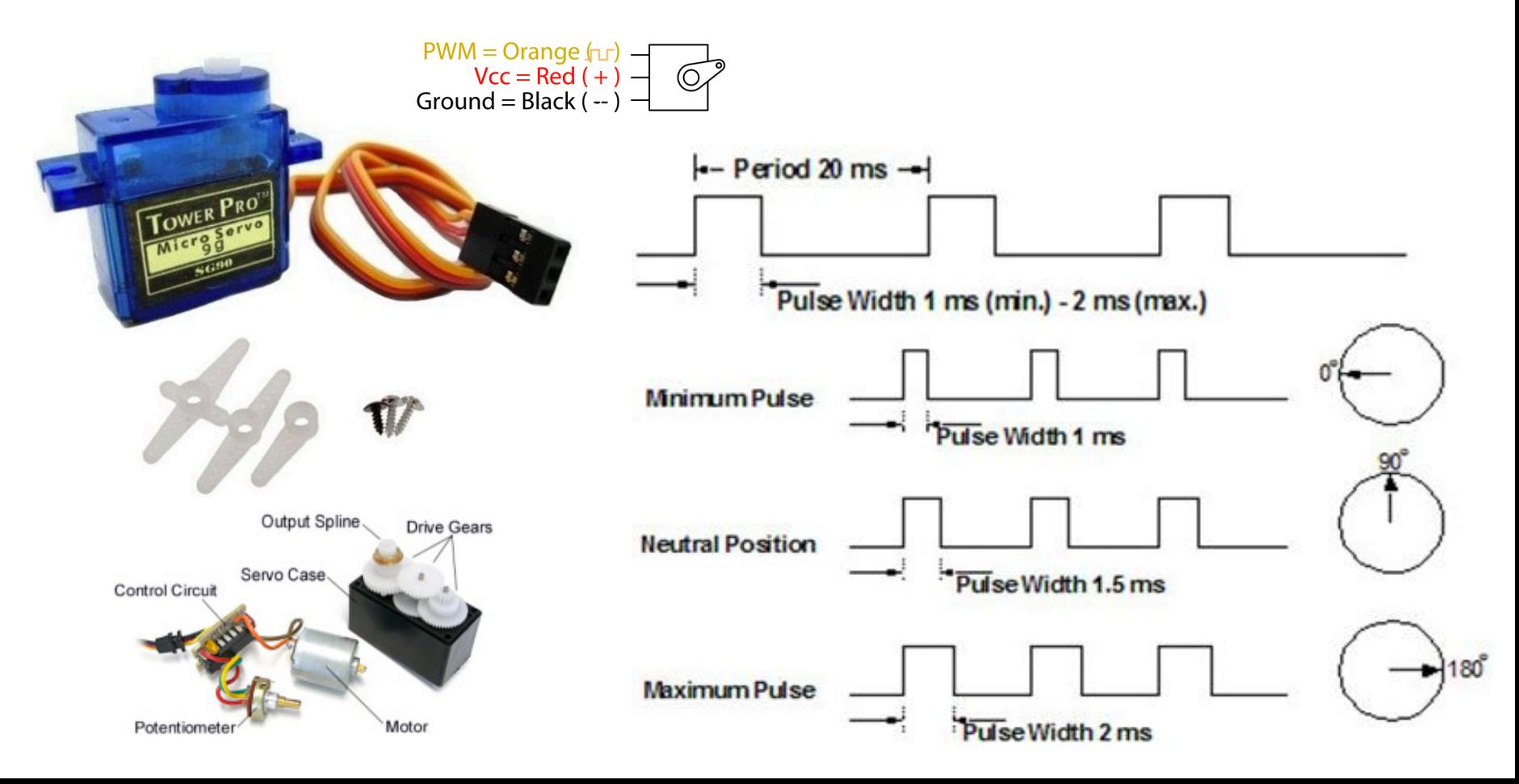

### Servo library  $S$   $\cap$   $R$

Uses functionality of PWM on pins 9 and/or 10 and library of commands/functions to create repeating pulses as input to servo motor **B** dijulio **wiring diagram**

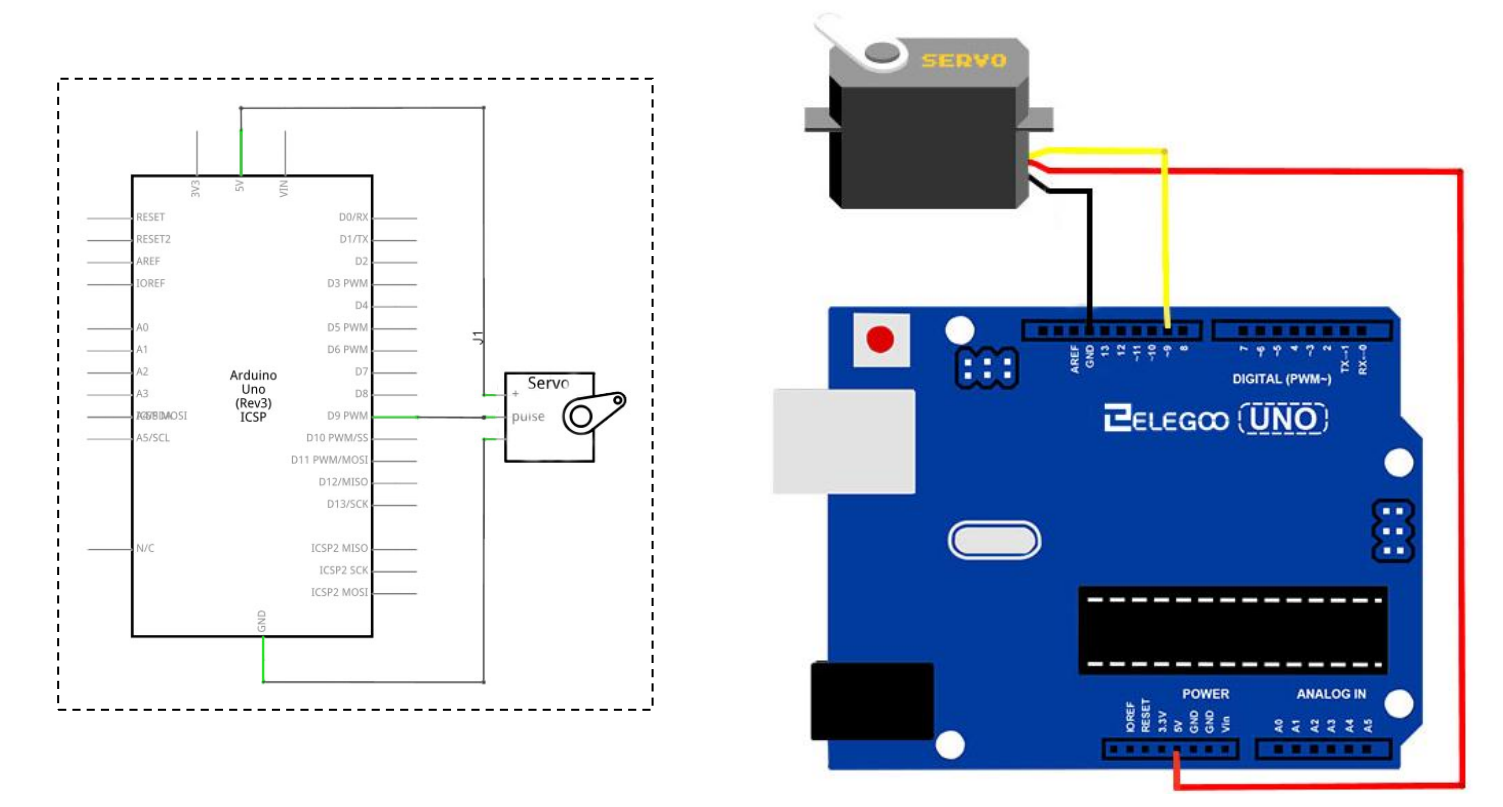

## Servo library for "sweep"

}

```
#include <Servo.h> 
Servo myservo; // create servo object to control a servo
\frac{1}{10} int pos = 0; \frac{1}{2} // variable to store the servo position
void setup() { 
             myservo.attach(9); \frac{1}{10} attaches the servo on pin 9 to the servo object
} 
void loop() { 
             for (pos = 0; pos \le 180; pos = pos + 1) { // goes from 0 degrees to 180 degrees in steps of 1 degree
                           myservo.write(pos); \frac{1}{2} // tell servo to go to position in variable 'pos'
                           delay(15); delay(15); delay(15); \frac{1}{2} waits 15ms for the servo to reach the position
               } 
             for (pos = 180; pos >= 0; pos = pos - 1) { // goes from 180 degrees to 0 degrees in steps of 1 degree
                           myservo.write(pos); \frac{1}{2} // tell servo to go to position in variable 'pos'
                           delay(15); \frac{1}{2} delay(15);
               }
```
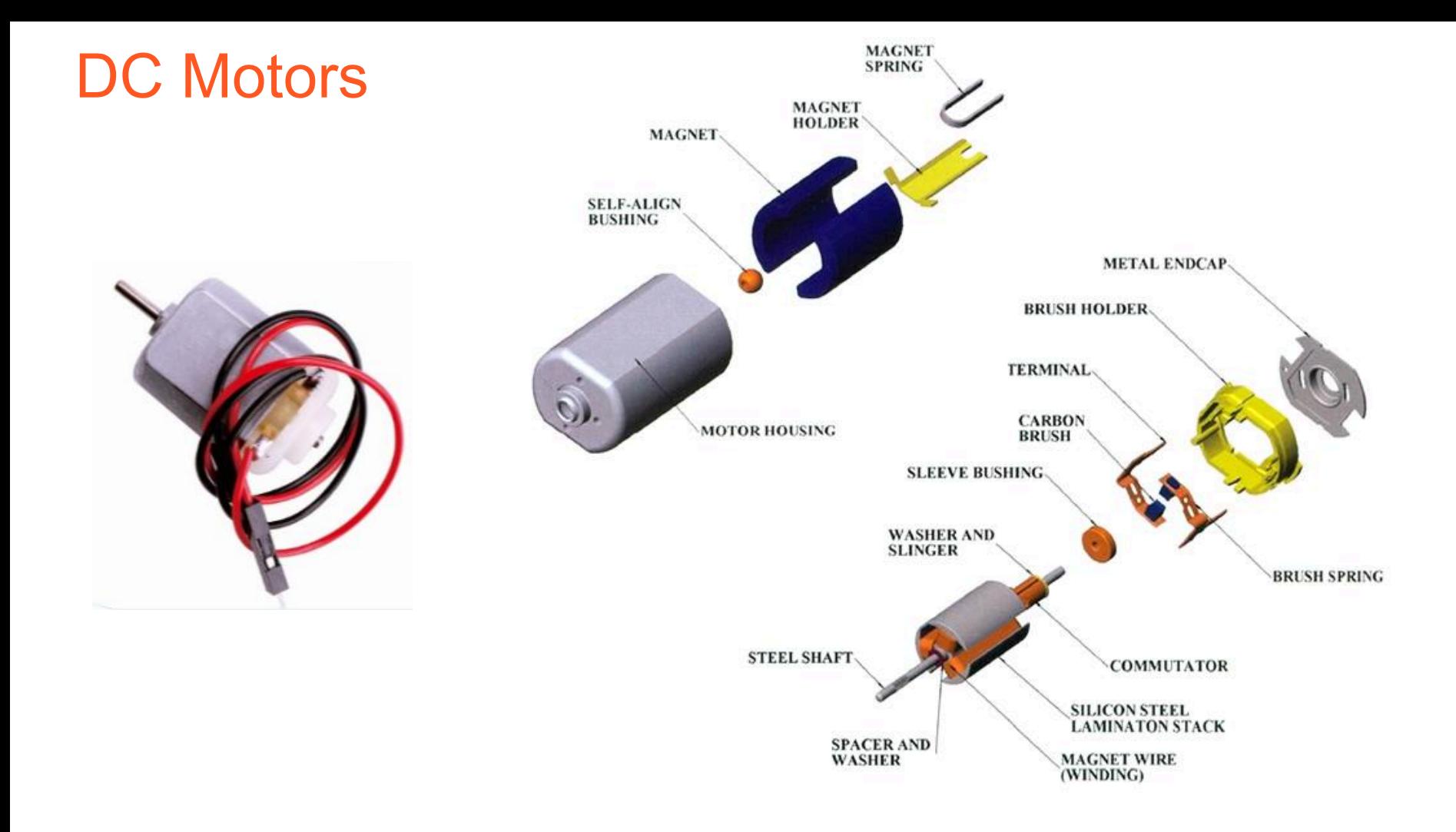

### DC Motors **Http://www.elegoo.com**

We'll control with PWM (analogWrite()), but will need "amplification" via a transistor to supply higher currents required by motor and back-emf protection (diode) show the parts of an electronic projectronic projectronic projectronic projectronic projectronic project Below is called a schematic diagram of the . Like a breadboard layout, it is a way of

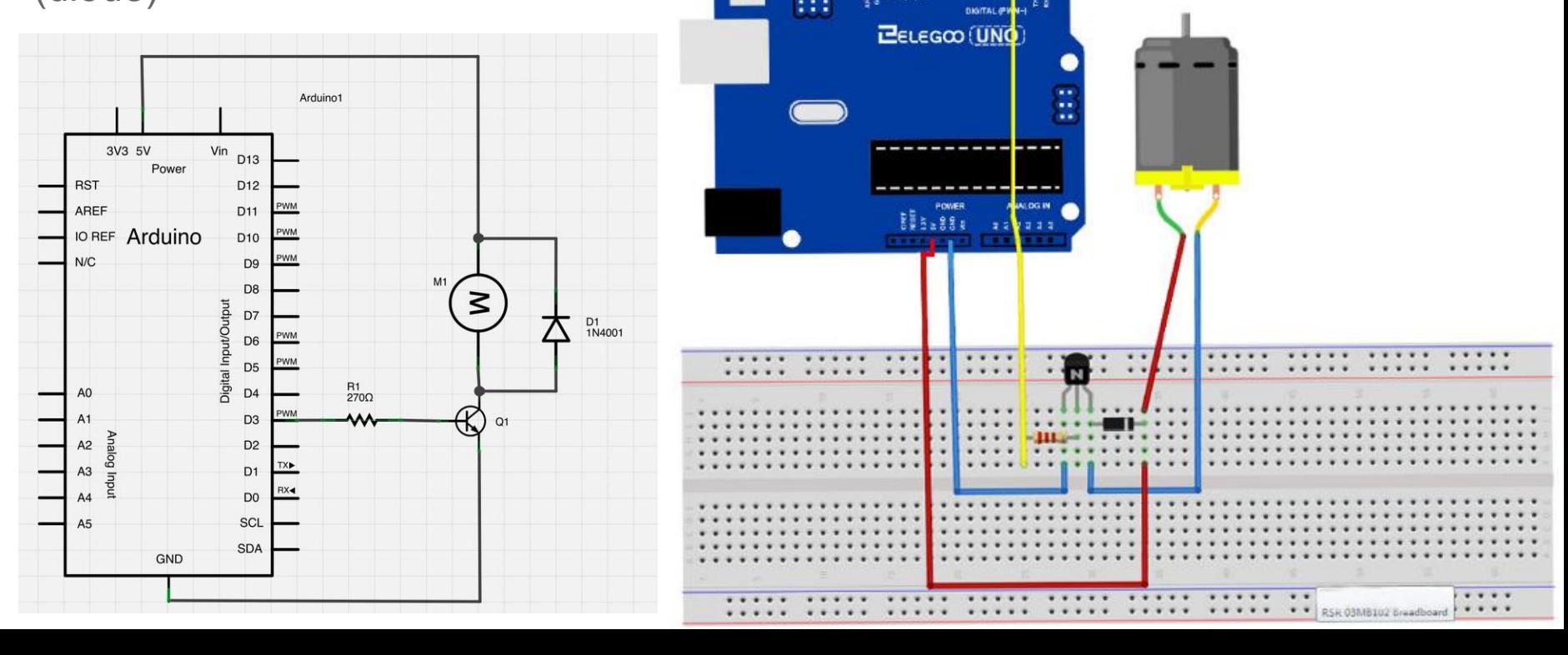

### DC Motors – "sweep" speed

 $\mu$  int pwm = 0;  $\mu$  ariable to store the value for pwm

void setup() {

```
pinMode(3, OUTPUT); // use digitial/PWM pin 3 as output
```
void loop() {

}

}

```
analogWrite(3, pwm); \frac{1}{2} output pwm
        delay(15); \frac{1}{2} // wait 15ms
 } 
         analogWrite(3, pwm); \frac{1}{2} // output pwm
         delay(15); // wait 15ms 
 }
```
for (pwm = 0; pwm <= 255; pwm = pwm + 1){ $\frac{1}{2}$  // goes from 0 PWM (off) to 255 PWM (on) in steps of 1

for (pwm = 255; pwm >= 0; pwm = pwm - 1) { $\frac{1}{2}$  goes from 255 PWM (on) to 0 PWM (off) in steps of 1

## Today's goal

Write programs and build electronics to "drive" servomotor and DC motor

- 1. Sweep servomotor back and forth between 0 and 180 degrees
- 2. Control servomotor with joystick with "left" mapped to 0 degrees and "right" mapped to 180 degrees.
- 3. Sweep DC motor from stopped (0 PWM to full speed 255 PWM) and back
- 4. Control DC motor's speed with joystick where "centered" is stopped and "right" is full speed